## **About Map** *THIS!* **Release 1.00.5**

by Todd C. Wilson (tc@galadriel.ecaetc.ohio-state.edu) July 12th, 1995

Map *THIS!* is a program designed to create mapping files for clickable image maps for the World Wide Web. In order to get anything out of this program, you have to have the following:

- \* Must be running your own web page
- \* The HTTPD must be NSCA's httpd version 1.1 or later.
- \* Must have access to run CGI script files from said page
- \* Must have some suitable GIF's for the image(s) of the map(s)
- \* Be running Win32s, Win95, or WinNT

If you have all of that, you're all set. You do NOT need to be running your own web server, and you do NOT have to be running your web page from your machine. In fact, my web page is served from a NeXT step that I've never seen.

Advantages over other map-creators out there:

- \* It's FREE!
- \* It's generally faster
- \* Support for reshaping polygons
- \* Zoom in from 1x to 8x
- \* Multiple files open at once
- \* Supports CERN and NCSA formats
- \* Lots more read the Help file!

This is Release 1.00.4 of this program. I belive that all the bugs and user interface problems have been solved, but if you find any, please, let me know about it!

The .ZIP file contains the following files:

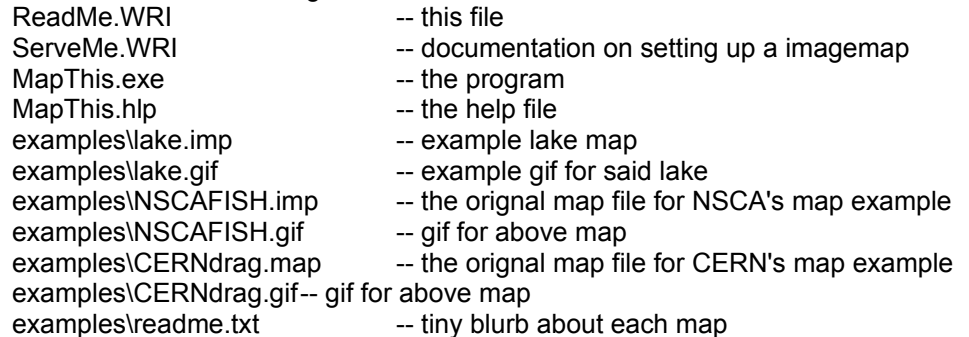

If the list of files above does not match the archive, then you have a bad copy, and should inform both myself and the system administrator of where you got it from.

This program is FREEWARE. It costs you nothing to look at it, use it, abuse it, or delete it. You can put it wherever you wish. Please read the help file for more information on packaging this program with a CD collection or a book.

You can test any of the example map files (lake.imp and NSCAFISH.imp). The lake map was built totally using Map *THIS!*; the NSCA Fish example comes directly from the NSCA HTTPD web

page from their tutorial about setting up a web page (their tutorial is pretty thin; I have a better explanation if their's leaves you confused). The CERN comes from their home page example. If you open the lake.imp file, Map *THIS!* will automaticly open the lake.gif file, since this information is stored in a special comment. If you open the NSCAFISH.imp or the CERNdrag.map files using Map *THIS!*, the program will ask you for the gif that goes along with it. Obviously, if you tell MT to open the wrong gif, you'll get a mess!

I am aware of the following limitations with the program:

Things not done:

\* Adding or deleting a polygon point

\* Running a test on the page

\* Testing the areas for "hidden" spots

This version will not expire, and has an unlimited shelf life.

You can comminicate problems, suggestions, or thank-you's to: tc@galadriel.ecaetc.ohio-state.edu

The Map This Web Page is at: http://galadriel.ecaetc.ohio-state.edu/tc/mt